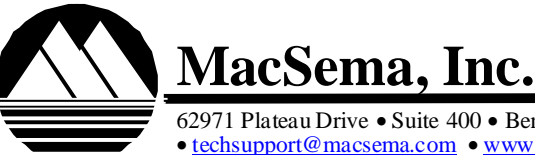

62971 Plateau Drive • Suite 400 • Bend, Oregon 97701 U.S.A. •*Phone* (541)389-1122 • *Fax* (541) 389-1888 • techsupport@macsema.com • www.macsema.com

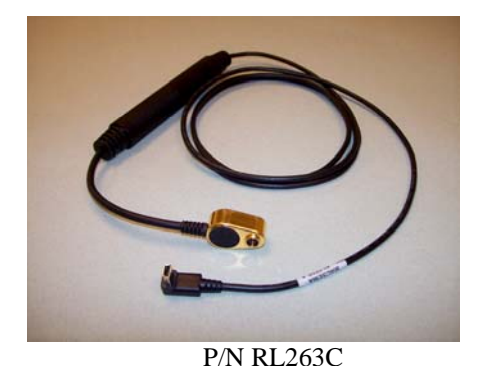

**MacSema User Guide Mini/Micro ButtonLink For use with Intermec HHT**

Enclosed is MacSema's Mini/Micro ButtonLink™ for use with Intermec AIT-IV HHTs (CLINs 0001xx). This is used to read and update any MacSema MiniButton<sup>™</sup> or MicroButton™ Contact Memory Button (CMB). The Intermec AIT-IV CLINs for this ButtonLink Probe are 0019CA and 0019FA. MacSema Part Number is RL263C.

A Smart Card Reader Module (Module) included with the HHT, needs to be attached to the HHT before using the ButtonLink. You must plug in the ButtonLink within 10 seconds of attaching the Module to the HHT. Locate the Mini USB connector on the Module. To connect the ButtonLink, press the Mini USB end of the ButtonLink into the Mini USB connector on the Module. The light on the Module will come on to indicate the ButtonLink is properly connected. Your Intermec HHT is shipped with MacSema's ButtonLink Drivers.

The Mini/Micro ButtonLink has a dual read head for use with MiniButtons as well as the smaller size MicroButton. One side of the read head on this style ButtonLink is smaller for use with the MicroButton. The reverse side is used with the MiniButton.

A software application that recognizes the CMB needs to be loaded onto the HHT in order to use the ButtonLink. When your program instructs you to read or update the CMB, use the side of the read head that fits over the CMB that you are using. Press down firmly and continue to hold in place while updating the CMB. Do not break contact while the data is being transferred from or to the CMB until instructed by the HHT software.

If you do not have a CMB software application loaded on your Intermec HHT please contact your supervisor or supplier. If you are intending to use MacSema's ButtonLink SDK, see the README file on the ButtonLink SDK CD. The README file contains information on using the Demo ButtonLink programs located on the SDK and should also be read prior to starting to develop software applications using MacSema's SDK.

Physical contact between the CMB surface and the read head pogo pins is required whenever a CMB is read or updated. If proper contact is not being made, the pogo pins on the ButtonLink can be cleaned with a swab and isopropyl alcohol.

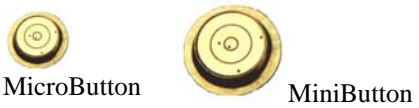